## **LFS Online**

# **Accéder au programme ASC et s'inscrire**

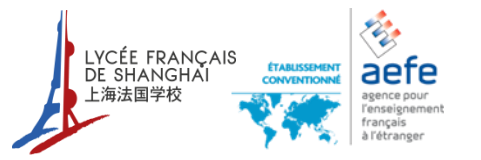

Version du 14 janvier 2016Admin-QP (\\172.16.133.23) (Z:) ▶ 2 Department ▶ ASC (Extra Curriculum) ▶ ASC Sept 2013 - Juin 2014 ▶ 2015-2016 ▶ LFS Online ▶

#### Connexion sur le site:<http://online.lfshanghai.com/login>

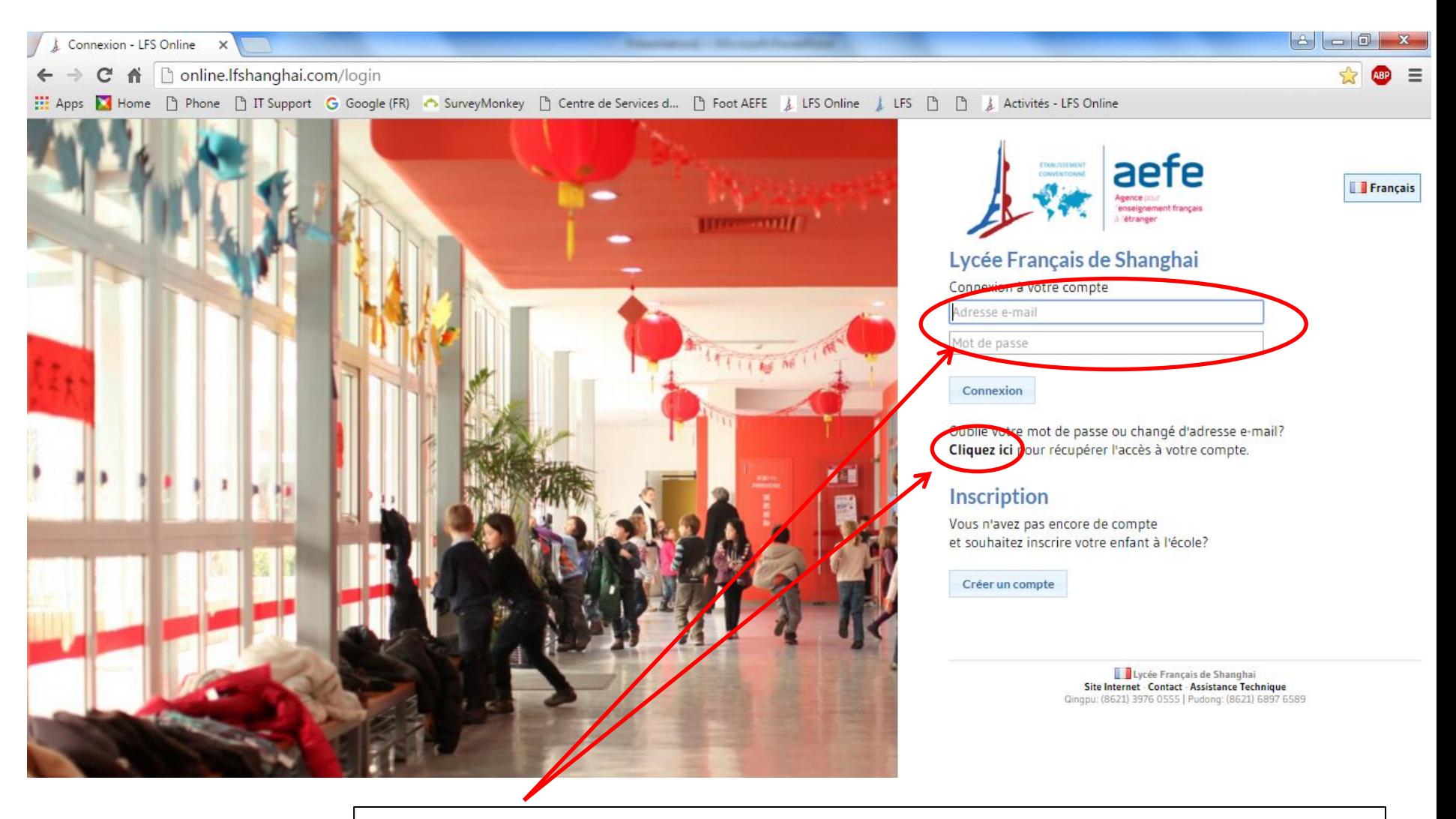

Saisissez votre adresse email ainsi que votre mot de passe.

En cas d'oubli de votre mot de passe, vous pouvez le récupérer en cliquant sur le lien prévu à cet effet

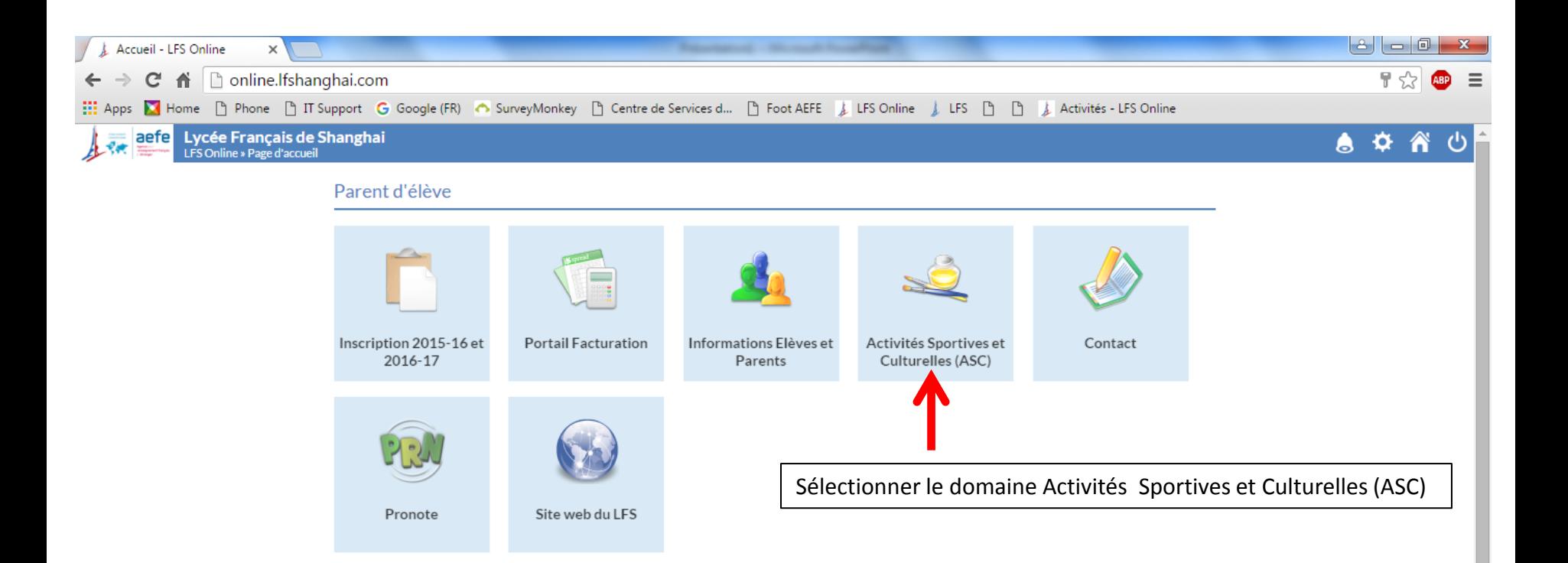

Lucée Français de Shanghai Site Internet - Contact - Assistance Technique Qingpu: (8621) 3976 0555 | Pudong: (8621) 6897 6589

 $\mathbf{v}$ 

#### [http://online.lfshanghai.com](http://online.lfshanghai.com/)

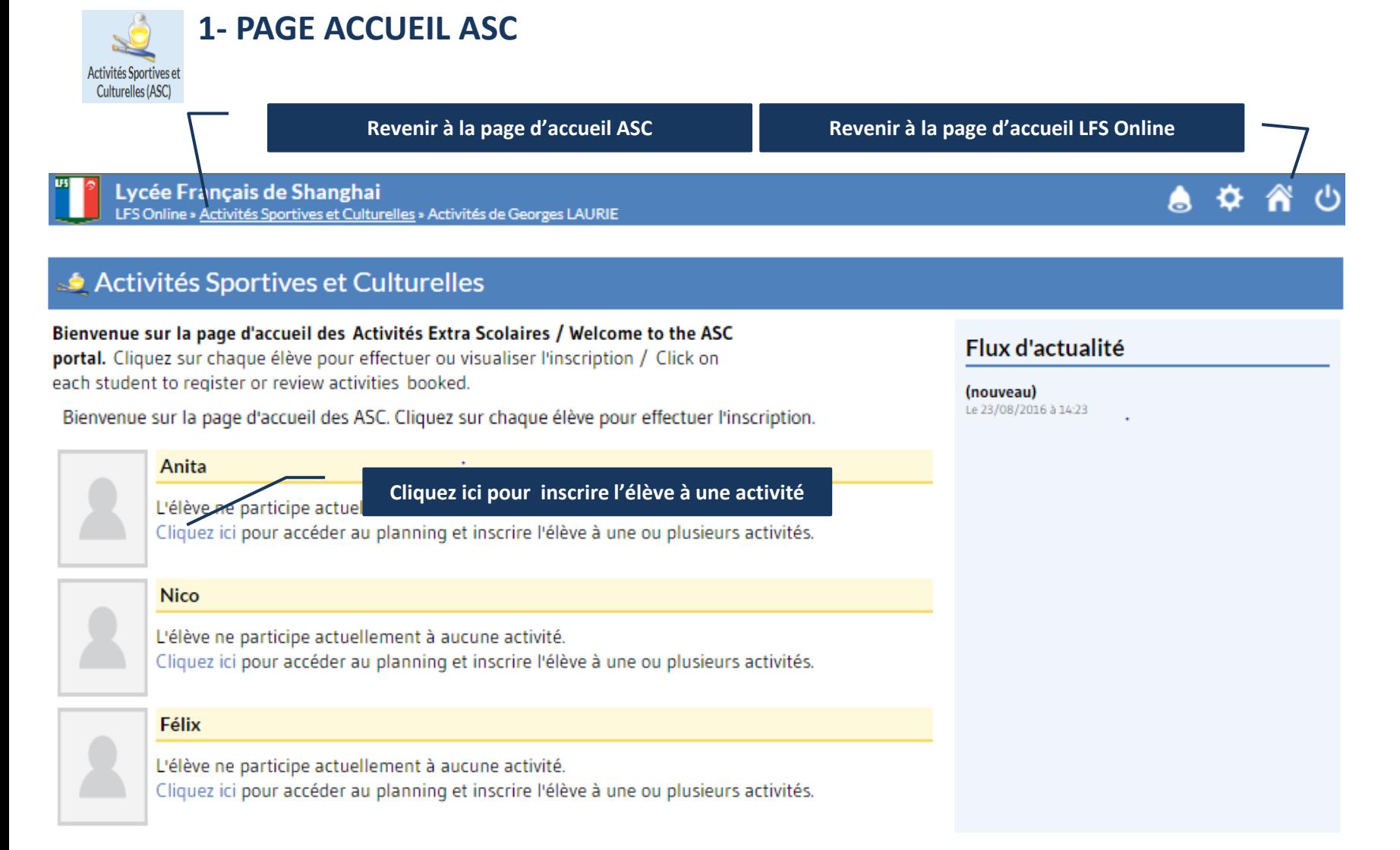

### [http://online.lfshanghai.com](http://online.lfshanghai.com/)

#### **2- INSCRIPTION AUX ASC 3- MODIFER INSCRIPTION**

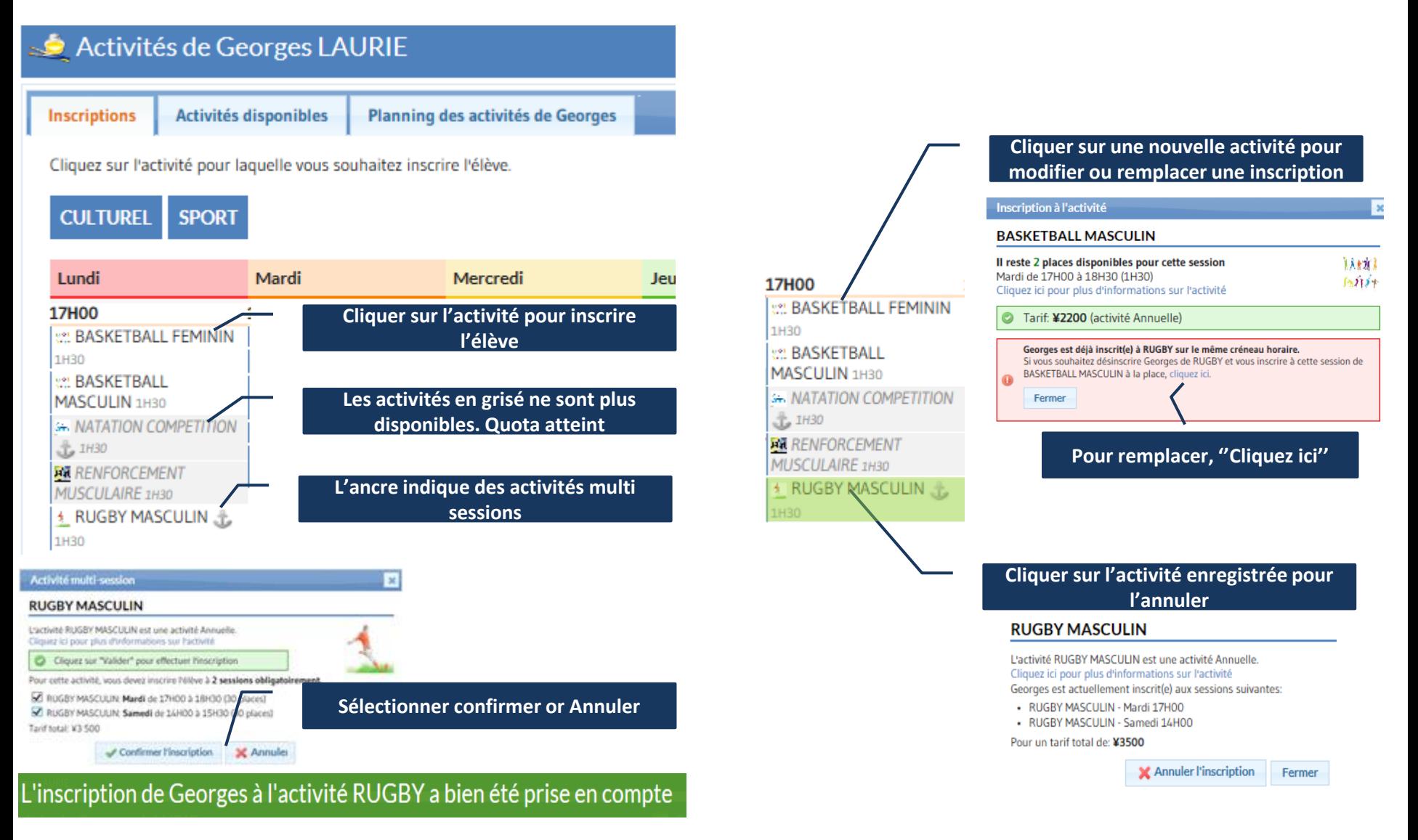

#### **4- ACTIVITES SELECTIONNEES**  [http://online.lfshanghai.com](http://online.lfshanghai.com/)

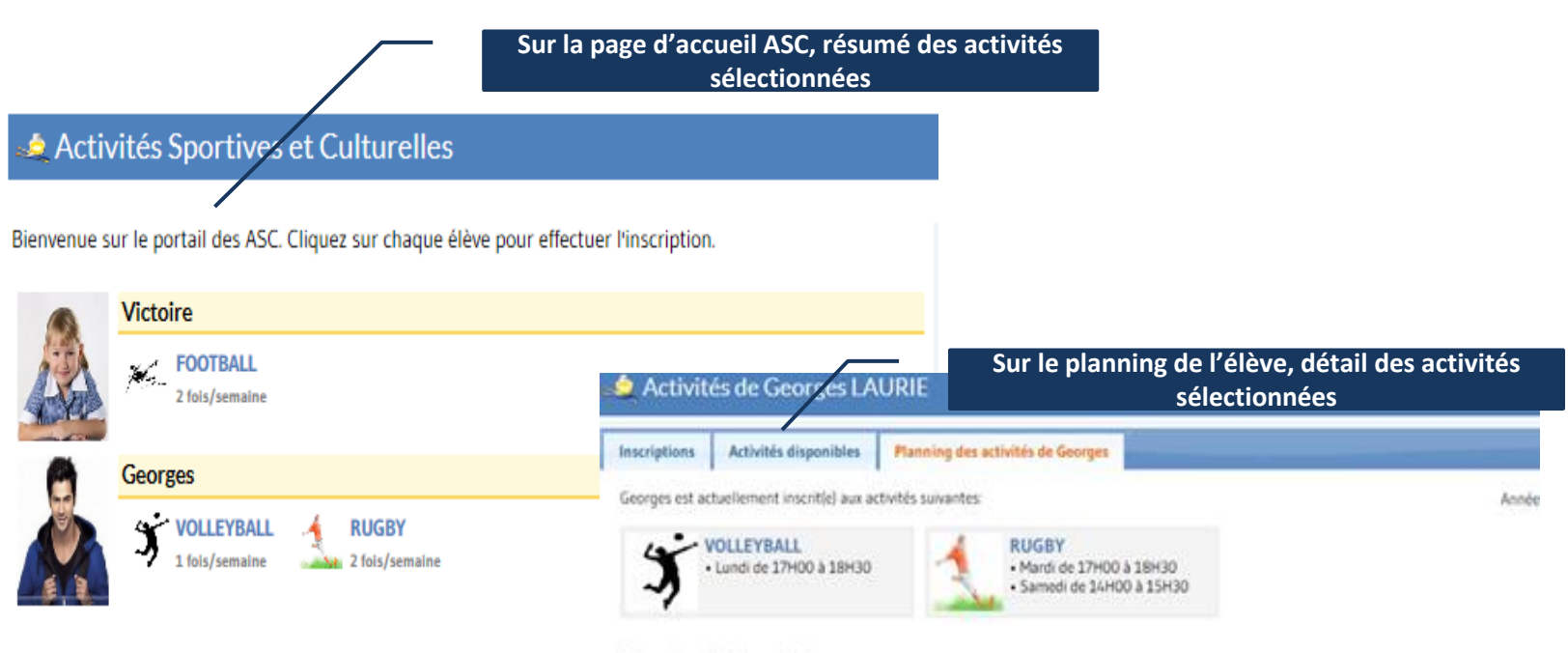

#### Planning hebdomadaire

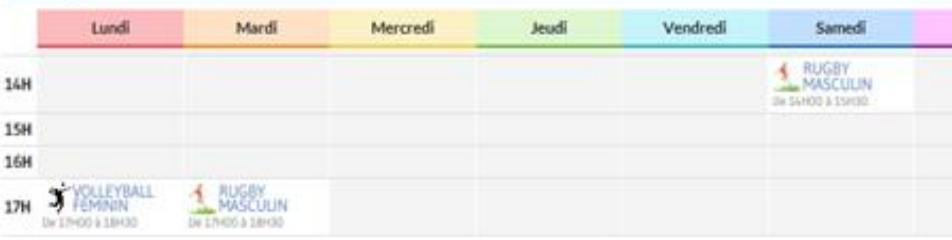